### Copyright © Huawei Technologies Co., Ltd. 2012. All rights reserved.

No part of this document may be reproduced or transmitted in any form or by any means without prior written consent of Huawei Technologies Co., Ltd.

The product described in this manual may include copyrighted software of Huawei Technologies Co., Ltd. and possible licensors. Customers shall not in any manner reproduce, distribute, modify, decompile, disassemble, decrypt, extract, reverse engineer, lease, assign, or sublicense the said software, unless such restrictions are prohibited by applicable laws or such actions are approved by respective copyright holders under licenses.

### Trademarks and Permissions

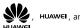

, HUAWEI, and A are trademarks or registered

trademarks of Huawei Technologies Co., Ltd.

Other trademarks, product, service and company names mentioned are the property of their respective owners.

### Notice

Some features of the product and its accessories described herein rely on the software installed, capacities and settings of local network, and may not be activated or may be limited by local network operators or network service providers. Thus the descriptions herein may not exactly match the product or its accessories you purchase.

Huawei Technologies Co., Ltd. reserves the right to change or modify any information or specifications contained in this manual without prior notice or obligation.

### NO WARRANTY

THE CONTENTS OF THIS MANUAL ARE PROVIDED "AS IS". EXCEPT AS REQUIRED BY APPLICABLE LAWS, NO WARRANTIES OF ANY KIND, EITHER EXPRESS OR IMPLIED, INCLUDING BUT NOT LIMITED TO, THE IMPLIED WARRANTIES OF MERCHANTABILITY AND FITNESS FOR A PARTICULAR PURPOSE, ARE MADE IN RELATION TO THE ACCURACY, RELIABILITY OR CONTENTS OF THIS MANUAL.

TO THE MAXIMUM EXTENT PERMITTED BY APPLICABLE LAW, IN NO CASE SHALL HUAWEI TECHNOLOGIES CO., LTD. BE LIABLE FOR ANY SPECIAL, INCIDENTAL, INDIRECT, OR CONSEQUENTIAL DAMAGES, OR LOST PROFITS, BUSINESS, REVENUE, DATA, GOODWILL OR ANTICIPATED SAVINGS.

### Import and Export Regulations

Customers shall comply with all applicable export or import laws and regulations and will obtain all necessary governmental permits and licenses in order to export, re-export or import the product mentioned in this manual including the software and technical data therein.

### Safety Precautions

Please read the safety precautions carefully to ensure the correct use of your mobile phone.

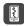

Do not crash, throw, or puncture your mobile phone. Avoid the falling, squeezing, and bending of your mobile phone.

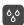

Do not use your mobile phone in a moist environment, such as the bathroom. Prevent your mobile phone from being soaked or washed in liquid.

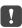

Do not switch on your mobile phone when it is prohibited to use phones or when the phone may cause interference or danger.

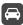

Do not use your mobile phone while driving.

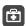

Follow any rules or regulations in hospitals and health care facilities. Switch off your mobile phone near medical apparatus.

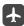

Switch off your mobile phone in aircraft. The phone may cause interference to control equipment of the aircraft.

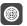

Switch off your mobile phone near high-precision electronic devices. The phone may affect the performance of these devices.

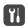

Do not attempt to disassemble your mobile phone or its accessories. Only qualified personnel are allowed to service or repair the phone.

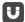

Do not place your mobile phone or its accessories in containers with a strong electromagnetic field.

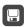

Do not place magnetic storage media near your mobile phone. Radiation from the phone may erase the information stored on them.

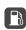

Do not put your mobile phone in a high-temperature place or use it in a place with flammable gas such as a gas station.

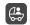

Keep your mobile phone and its accessories away from children. Do not allow children to use your mobile phone without guidance.

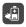

Use only approved batteries and chargers to avoid the risk of explosions.

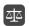

Observe any laws or regulations on the use of wireless devices. Respect others' privacy and legal rights when using your wireless device.

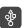

Strictly follow the relevant instructions of this manual while using the USB cable. Otherwise your mobile phone or PC may be damaged.

# **Contents**

| 1 ( | Getting Started            |    |
|-----|----------------------------|----|
|     | SIM/USIM Card and Battery  | 1  |
|     | microSD Card               | 1  |
|     | Charging the Battery       | 2  |
|     | Your Phone                 |    |
|     | Keys and Functions         | 4  |
|     | Screen Icons               | 6  |
|     | Power Saving Mode          | 8  |
| 2١  | Voice Services             | 9  |
|     | Making a Call              | 9  |
|     | Answering a Call           | 10 |
|     | Options During a Call      | 10 |
| 3 1 | Text Input                 | 10 |
|     | Entering English           | 11 |
|     | Entering Digits            | 12 |
|     | Entering Symbols           | 12 |
| 4 I | Messaging                  | 12 |
| 5 ( | Contacts                   | 13 |
|     | Creating a Contact         | 13 |
|     | Searching for a Contact    | 13 |
| 6 1 | Multimedia                 | 13 |
|     | Camera                     | 13 |
|     | Sound Recorder             | 14 |
|     | Music Player               | 14 |
| 7 ( | USB                        | 15 |
|     | Installing PC Suite        | 15 |
|     | Using the Phone as a Modem | 16 |
|     |                            |    |

| 8 Bluetooth       1         Using a Bluetooth Headset       1         Transferring Data       1         9 Access the Internet       1         Setting the Connection Profile       1         Connecting to the Network       1         10 Security       1         Locking the Keypad       1         Phone Lock       1         PIN and PUK       1         11 Warnings and Precautions       2 | USB disk                       | 16 |
|----------------------------------------------------------------------------------------------------|--------------------------------|----|
| Transferring Data 1  9 Access the Internet 1  Setting the Connection Profile 1  Connecting to the Network 1  10 Security 1  Locking the Keypad 1  Phone Lock 1  PIN and PUK 1                                                                                                    | 8 Bluetooth                    | 17 |
| 9 Access the Internet       11         Setting the Connection Profile       13         Connecting to the Network       14         10 Security       15         Locking the Keypad       15         Phone Lock       15         PIN and PUK       15                                                                                                    | Using a Bluetooth Headset      | 17 |
| Setting the Connection Profile                                                                                                    | Transferring Data              | 17 |
| Connecting to the Network                                                                                                    | 9 Access the Internet          | 18 |
| 10 Security         1           Locking the Keypad         1           Phone Lock         1           PIN and PUK         1                                                                                                    | Setting the Connection Profile | 18 |
| Locking the Keypad 19 Phone Lock 19 PIN and PUK 19                                                                                                    | Connecting to the Network      | 18 |
| Phone Lock                                                                                                    | 10 Security                    | 19 |
| PIN and PUK19                                                                                                    | Locking the Keypad             | 19 |
|                                                                                                    | Phone Lock                     | 19 |
| 11 Warnings and Precautions 20                                                                                                    | PIN and PUK                    | 19 |
|                                                                                                    | 11 Warnings and Precautions    | 20 |

## 1 Getting Started

### SIM/USIM Card and Battery

The SIM/USIM card contains personal information such as your phone number, contacts, messages, and secret codes.

Before using the phone, install a SIM/USIM card on the phone.

Power off the phone before removing the SIM/USIM card or the battery.

The following figures show the installation of the SIM/USIM card and the battery.

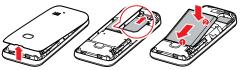

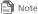

- Handle and store the SIM/USIM card with care.
- Do not bend or scratch the SIM/USIM card.
- Keep the SIM/USIM card away from static electricity, water, or dirt.

### microSD Card

Your phone supports a microSD card (memory card) with a capacity up to 8 GB.

The following figure shows the installation of the microSD card.

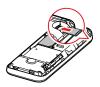

### Charging the Battery

Although the lithium battery of the mobile phone can be used immediately after being unpacked from the gift box, a new battery performs best after being fully charged and discharged for 3 times.

The following figure shows how to charge your battery.

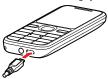

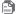

### Note

- When the icon is displayed or the charging animation becomes static, the battery is fully charged.
- If the battery has not been used for a long time or if the battery runs out of power, the charging icon may appear several minutes later after you start charging the battery.

### **Your Phone**

The following figure shows the appearance and different parts of your phone and is for your reference only.

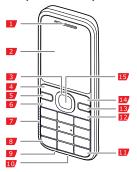

| 1  | Earpiece        | 2  | Screen          |
|----|-----------------|----|-----------------|
| 3  | Navigation keys | 4  | Left soft key   |
| 5  | Speaker key     | 6  | Call/Answer key |
| 7  | Number keys     | 8  | * key           |
| 9  | Headset jack    | 10 | Charger jack    |
| 11 | # key           | 12 | End/Power key   |
| 13 | Clear key       | 14 | Right soft key  |
| 15 | Confirm key     |    | •               |
|    |                 |    |                 |

3

### **Keys and Functions**

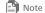

In this guide, the navigation keys of your phone are indicated by the following icons: ( ), ( ), and ( ).

| Press | То                                                                                                    |
|-------|----------------------------------------------------------------------------------------------------|
| ĵ     | <ul><li>Make a call.</li><li>Answer a call.</li><li>View call logs in standby mode.</li></ul>                                                                                                    |
| (°)   | <ul> <li>Power the phone on or off (press and hold the key for about 3 seconds).</li> <li>End or reject a call.</li> <li>Return to standby mode.</li> <li>Turn the keypad light on or off in standby mode.</li> </ul> |
|       | Select the option displayed in the lower left corner of the screen.                                                                                                    |
|       | Select the option displayed in the lower right corner of the screen.                                                                                                    |
| (1)   | Enable or disable the speaker during a call.                                                                                                    |

| Press       | То                                                                                                    |
|-------------|----------------------------------------------------------------------------------------------------|
| Œ           | <ul> <li>In text input mode, delete the character on the left of the cursor. Press and hold the key for about 3 seconds to clear all the characters on the left of the cursor.</li> <li>Delete a selected item.</li> </ul>                                                                                       |
| 0           | Confirm a selection.                                                                                                    |
|             | To set the standby screen mode, select Menu > Settings > Display > Standby screen.  If Standby screen is set to Shortcut, press or to select a shortcut, and then press to access the function.  If Standby screen is set to Concise mode, access the functions assigned to the navigation keys in standby mode. |
| _<br>_<br>_ | <ul> <li>Enter numbers, letters, and symbols.</li> <li>Call voicemail in standby mode (press and hold the 1 key for about 3 seconds).</li> <li>Speed-dial phone numbers in standby mode (press and hold the 2-9 keys for about 3 seconds).</li> </ul>                                                            |

| Press | То                                                                                                    |
|-------|----------------------------------------------------------------------------------------------------|
| *     | <ul> <li>Enter * (press the key once), + (press the key twice), P (press the key three times), or W (press the key four times) when entering phone numbers.</li> <li>Enable or disable the Meeting profile in standby mode (press and hold the key for about 3 seconds).</li> </ul> |
| #     | <ul> <li>Enter #.</li> <li>Lock the keypad in standby mode (press and hold<br/>the key for about 3 seconds).</li> </ul>                                                                                                    |

### **Screen Icons**

| lcon        | Indicates                                                   |
|-------------|-------------------------------------------------------------|
| all         | Signal strength.                                            |
|             | Battery level.                                              |
| <b>E</b> 18 | Charging.                                                   |
| 2G          | 2G network available.                                       |
| 彦           | The phone is receiving and sending data through 2G network. |

| lcon     | Indicates                                                   |
|----------|-------------------------------------------------------------|
| ∃G       | 3G network available.                                       |
| 哥        | The phone is receiving and sending data through 3G network. |
| Σ        | New text messages.                                          |
|          | New multimedia messages.                                    |
| Þ        | The memory for saving the text messages is full.            |
| E        | The memory for saving the multimedia messages is full.      |
| T        | New emergency messages.                                     |
| <b>W</b> | New voicemail available.                                    |
| C        | Missed calls.                                               |
| 4        | General profile activated.                                  |
| N        | Silent profile activated.                                   |
| Sec.     | Meeting profile activated.                                  |
| -        | Outdoor profile activated.                                  |

| lcon     | Indicates                                             |
|----------|-------------------------------------------------------|
| œ        | My profile 1 activated.                               |
| Q        | My profile 2 activated.                               |
|          | Alarms enabled.                                       |
|          | Music is being played in the background.              |
| <b>~</b> | Bluetooth turned on.                                  |
| Œ        | Bluetooth headset connected.                          |
| C        | Headset connected.                                    |
|          | microSD card installed.                               |
| R        | The phone is outside of your coverage area (roaming). |

### **Power Saving Mode**

Select Menu > Settings > Phone > Power-saving mode to enable or disable this function. If the power-saving mode is enabled, the keypad backlight will be off from 9:00 to 17:00.

### 2 Voice Services

### Making a Call

- 1. In standby mode, enter a phone number.
  - To make an international call, press \* twice to enter the plus sign (+). Then enter the country or region code, area code, and phone number.
  - To call an extension number, enter the phone number, press
     three times to enter P or four times to enter W, and enter the extension number.
- 2. Press ( to dial the number.
- 3. Press 🕝 to end the call.

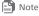

- If you enter P between the phone number and the extension number, after the phone number is connected, the phone automatically dials the extension number.
- If you enter W between the phone number and the extension number, after the phone number is connected, the phone prompts you to choose whether to dial the extension number.
- You can also make a call from call logs, contacts, and messages.

# Answering a Call When there is an incoming call: Press or to answer the call. Press (Silence) to mute the ring volume, and then press (Reject) to reject the call. Press to reject the call. If the Any key answer function is enabled, you can press any key except and to answer the call.

headset is connected to the phone, the phone automatically

# answers the call. Options During a Call

During the call, you can:

- Press to turn the speaker on or off.
- Press to mute or unmute the microphone. If the microphone is muted, the other party cannot hear you.
- Press < and > to adjust the volume.

# 3 Text Input

The current text input mode indicator is displayed in the upper right corner of the screen. Press # to switch between text input modes.

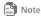

| • | Press         | once to delete the character on the left of the cursor, or |
|---|---------------|------------------------------------------------------------|
|   | press and hol | d C to delete all the characters on the left of the        |
|   | cursor.       |                                                            |

- When editing a message, select **Options** > **Text input settings** to change the input language, enable or disable the first letter capitalized or predictive input mode.
  - In any input mode (except the "123" input mode), press enter a space, and press 1 to display the commonly used symbol list.

### **Entering English**

In multi-tap input mode, press the key labeled with the desired letter once to enter the first letter on the key, twice to enter the second letter, and so on.

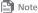

Press (I) once to enter a space, twice to enter a newline character, and three times to enter 0

In predictive input mode:

- 1. Press each key once according to the spelling seguence of the desired word. The phone displays candidate words.
- Press (^) or (<sub>v</sub>) to scroll to the desired word.
- 3. Press \(\bigcap\) to enter the desired word.

### **Entering Digits**

- In "123" input mode, simply press the number keys labeled with the desired digits.
- In other input modes, press and hold the number key for about 3 seconds to enter the desired digit.

### **Entering Symbols**

To enter symbols:

- 1. Press \* to display the symbol list.
- Press to scroll to the desired symbol.
- 3. Press to enter the desired symbol.

# 4 Messaging

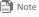

- Contact your service provider to determine the availability of the Multimedia Messaging Service (MMS) and how to subscribe to the service.
- Open multimedia messages with caution. Objects in multimedia messages may contain viruses and malicious software that can damage your phone.
- Select Menu > Messages > Create message.
- Add recipients by entering the phone numbers, or pressing and then selecting the recipients from contacts.
- Edit the message. You can press , and then add pictures, audio clips, and other attachments.
- Select Options > Send to send the message.

## 5 Contacts

### Creating a Contact

- 1 Select Menu > Contact > Create contact
- Enter the contact information.
- 3. Press (Save) to save the contact.

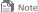

location

If the default storage location is the SIM/USIM card, you can only edit the name and the phone number. To set the default storage location, select Menu > Contact > Options > Manage contacts > Default storage

### Searching for a Contact

- Select Menu > Contact.
- 2. Enter the contact name, or the first several letters of a contact name.
- 3. Press (^) and (\_v) to scroll to the contact.

### 6 Multimedia

### Camera

To use the camera, select Camera, and press ( ) to take a picture.

You can press ( ) (Options) to configure relevant settings.

- Press (^) and (\_v) to scroll to an item.
- Press to select the item.

| • Press 🕙 and 🕞 to change the settings.                                                                                                    |
|----------------------------------------------------------------------------------------------------|
| Sound Recorder                                                                                                    |
| Select <b>Menu &gt; Entertainment &gt; Recorder</b> to display the sound recorder, and then press                                                                                        |
| During the recording, press  to pause or continue, or press to stop recording the audio clip and save it.                                                                                |
| Music Player                                                                                                    |
| Creating a Playlist  1. Select Menu > Entertainment > Music > Options > Media library > Playlist.                                                                                        |
| <ol> <li>Select <b>Options</b> &gt; <b>Create</b> to create a playlist. If there is no playlist, press (Create) to create a playlist.</li> <li>Add or edit the playlist name.</li> </ol> |
| 4. Select the playlist, press to open it.                                                                                                    |
| 5. Press (Add) to add audio files to the playlist.                                                                                                    |
| Playing Music  Select Menu > Entertainment > Music to display the music player.  Select a file, and press  to play it. During the playback, you                                          |
| can:  • Press ☐ to pause or continue.  • Press ☐ and ☑ to adjust the volume.                                                                                                    |

| • | Press to switch to the previous file, or press and hold              |
|---|----------------------------------------------------------------------|
|   | to fast-forward a song.                                              |
| • | Press $\ \ $ to switch to the next file, or press and hold $\ \ $ to |
|   | rewind a song.                                                       |

 Press \_\_\_\_ to exit the music player screen and play the music in the background.

### 7 USB

Connect your phone to a PC with the USB cable, double click **My**Computer, find the disk named ORINOQUIA and double click it.

A dialog box will appear on your PC.

Select your desired function in the dialog box:

- Conexión Orinoquia: use the phone as a USB modem.
- Herramienta Orinoquia: use the phone through PC Suite on the PC.
- Transferencia de Archivos: use the phone as a USB mass storage device.

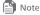

- If the PC cannot recognize your phone, restart the PC, and then retry.
- If the dialog box does not appear, open My Computer and find the driver for the phone (appears as a CD driver).

### Installing PC Suite

PC Suite helps you perform most of the phone operations on a PC. To download the latest PC Suite software, go to http://www.huaweidevice.com, and then search for the desired software.

To install the PC Suite:

- 1. Run the installation program.
- Follow the wizard to complete the installation.
- Restart your PC for the installation to take effect.

### Using the Phone as a Modem

The USB modem driver and management program runs automatically when you use the USB modem function for the first time. Follow the wizard to complete installation.

After installation, start the management program, set up a connection, and then access the Internet.

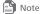

- For details, contact your network service provider.
- Only the Windows 2000, Windows XP, 32-bit and 64-bit versions of Windows Vista, and Windows 7 operating systems support the function

### **IISR** disk

Your phone can be used as a USB mass storage device. You can save files to the microSD card.

When you are using the USB disk function, other USB functions are unavailable.

### 8 Bluetooth

Your phone supports Bluetooth. You can synchronize files between your phone and a PC, transfer data between your phone and other Bluetooth devices, and talk on the phone using a Bluetooth headset

Select **Menu** > **Settings** > **Connectivity** > **Bluetooth**, and then switch on or off the Bluetooth.

### Using a Bluetooth Headset

A Bluetooth headset is not included in the product package and must be purchased separately.

- 1. Select Search for devices to search for the Bluetooth devices.
- 2. Select your Bluetooth headset from the list.
- Press (Select).
- 4. Enter the password of the Bluetooth headset to pair the headset with your phone. When the Bluetooth headset is connected to your phone, the headset icon is displayed on the standby screen, indicating that you can use the headset.

### **Transferring Data**

Select **Search for devices** to search for available Bluetooth devices, and then pair your phone with the desired device. Then you can transfer data between your phone and the Bluetooth device.

When you pair your phone with the device for the first time, a password is required.

### 9 Access the Internet

### Setting the Connection Profile

Before accessing the Internet using your phone, set up your account first. Generally, the account has been preset on your phone and you only need to activate the account. If no accounts are found on your phone, contact your service provider for the account information, and then create an account. To activate an account:

- 1. Select Menu > Browser > Settings > Network settings.
- 2. Scroll to the desired account.
- 3. Press to activate the account.

### Connecting to the Network

You can browse webpages on your phone after setting the connection profile. To access a webpage, you can:

- Select Menu > Browser > Open homepage to display the home page.
- Select Menu > Browser > Open new page, and enter a website address.
- Select Menu > Browser > Bookmarks, and select one from the list.
- Select Menu > Browser > History, and select one from the list.

# 10 Security

### Locking the Keypad

standby mode for a pre-defined period.

| In standby mode, press and hold # for about 3 seconds to            |
|---------------------------------------------------------------------|
| lock the keypad. When the keypad is locked, you can press           |
| to answer a call or make an emergency call.                         |
| To unlock the keypad, press 🛑 then 🗀 in quick                       |
| succession. If the <b>Auto keypad lock</b> function is enabled, the |
| phone will lock the keypad automatically after being idle in        |

### Phone Lock

The phone lock protects your phone from unauthorized use and factory settings restoration. By default, the phone lock is disabled. Once the phone lock is enabled, you must enter a passcode each time you power on the phone.

The preset passcode is **000000**. You can select **Menu** > **Settings** > **Security** > **Change phone lock code** to change the passcode to any numeric string of four to eight digits. Do remember your passcode. If you forget it, contact the service center.

### PIN and PUK

The personal identification number (PIN) protects your SIM/USIM card from unauthorized use. The PIN unblocking key (PUK) unlocks a blocked PIN. Both the PIN and the PUK are provided with the SIM/USIM card. For details, contact your service provider.

If you enter the incorrect PIN a specified number of times, the phone prompts you to enter the PUK.

If you enter the incorrect PUK a specified number of times, the SIM/USIM card will become permanently invalid. If this occurs, contact your service provider for a new SIM/USIM card.

# 11 Warnings and Precautions

This section contains important information pertaining to the operating instructions of your device. It also contains information about how to use the device safely. Read this information carefully before using your device.

### **Electronic Device**

Power off your device if using the device is prohibited. Do not use the device when using the device causes danger or interference with electronic devices.

### Medical Device

- Follow rules and regulations set forth by hospitals and health care facilities. Do not use your device when using the device is prohibited.
- Pacemaker manufacturers recommend that a minimum distance of 15 cm be maintained between a device and a pacemaker to prevent potential interference with the pacemaker. If you are using a pacemaker, use the device on the opposite side of the pacemaker and do not carry the device in your front pocket.

### **Potentially Explosive Atmosphere**

Power off your device in any area with a potentially explosive atmosphere, and comply with all signs and instructions. Areas that may have potentially explosive atmospheres include the areas where you would normally be advised to turn off your vehicle engine. Triggering of sparks in such areas could cause an explosion or a fire, resulting in bodily injuries or even deaths. Do not power on your device at refueling points such as service stations. Comply with restrictions on the use of radio equipment in fuel depots, storage, and distribution areas, and chemical plants. In addition, adhere to restrictions in areas where blasting operations are in progress. Before using the device, watch out for areas that have potentially explosive atmospheres that are often, but not always, clearly marked. Such locations include areas below the deck on boats, chemical transfer or storage facilities, and areas where the air contains chemicals or particles such as grain, dust, or metal powders. Ask the manufacturers of vehicles using liquefied petroleum gas (such as propane or butane) whether this device can be safely used in their vicinity.

### Traffic Security

Observe local laws and regulations while using the device. In addition, if using the device while driving a vehicle, comply with the following guidelines:

- Concentrate on driving. Your first responsibility is to drive safely.
- Do not talk on the device while driving. Use hands-free accessories.

- When you have to make or answer a call, park the vehicle at the road side before using your device.
- RF signals may affect electronic systems of motor vehicles. For more information, consult the vehicle manufacturer.
- In a motor vehicle, do not place the device over the air bag or in the air bag deployment area. Otherwise, the device may hurt you owing to the strong force when the air bag inflates.
- Do not use your device while flying in an aircraft. Power off your device before boarding an aircraft. Using wireless devices in an aircraft may cause danger to the operation of the aircraft and disrupt the wireless telephone network. It may also be considered illegal.

### **Operating Environment**

- Do not use or charge the device in dusty, damp, and dirty
  places or places with magnetic fields. Otherwise, it may result
  in a malfunction of the circuit.
- The device complies with the RF specifications when the device is used near your ear or at a distance of 1.5 cm from your body.
   Ensure that the device accessories such as a device case and a device holster are not composed of metal components. Keep your device 1.5 cm away from your body to meet the requirement earlier mentioned.
- On a stormy day with thunder, do not use your device when it is being charged, to prevent any danger caused by lightning.

- When you are on a call, do not touch the antenna. Touching
  the antenna affects the call quality and results in increase in
  power consumption. As a result, the talk time and the standby
  time are reduced.
- While using the device, observe the local laws and regulations, and respect others' privacy and legal rights.
- Keep the ambient temperature between 0°C and 40°C while the device is being charged. Keep the ambient temperature between 0°C to 40°C for using the device powered by a battery.

### **Prevention of Hearing Damage**

Using a headset at high volume can damage your hearing. To reduce the risk of damage to hearing, lower the headset volume to a safe and comfortable level.

### Safety of Children

Comply with all precautions with regard to children's safety.

Letting the child play with your device or its accessories, which
may include parts that can be detached from the device, may be
dangerous, as it may present a choking hazard. Ensure that small
children are kept away from the device and accessories.

### Accessories

Choose only batteries, chargers, and accessories approved for use with this model by the device manufacturer. The use of any other type of battery, charger, or accessory may invalidate any warranty for the device, may be in violation of local rules or laws, and may be dangerous. Please contact your dealer for information about

the availability of approved batteries, chargers, and accessories in your area.

### **Battery and Charger**

- Unplug the charger from the electrical plug and the device when not in use.
- The battery can be charged and discharged hundreds of times before it eventually wears out. When the standby time and the talk time are shorter than the normal time, replace the battery.
- Use the AC power supply defined in the specifications of the charger. An improper power voltage may cause a fire or a malfunction of the charger.
- Do not connect two poles of the battery with conductors, such as metal materials, keys, or jewelries. Otherwise, the battery may be short-circuited and may cause injuries and burns on your body.
- Do not disassemble the battery or solder the battery poles.
   Otherwise, it may lead to electrolyte leakage, overheating, fire, or explosion.
- If battery electrolyte leaks out, ensure that the electrolyte does not touch your skin and eyes. When the electrolyte touches your skin or splashes into your eyes, wash your eyes with clean water immediately and consult a doctor.

- If there is a case of battery deformation, color change, or abnormal heating while you charge or store the battery, remove the battery immediately and stop using it. Otherwise, it may lead to battery leakage, overheating, explosion, or fire.
- If the power cable is damaged (for example, the cord is exposed or broken), or the plug loosens, stop using the cable at once. Otherwise, it may lead to an electric shock, a short circuit of the charger, or a fire.
- Do not dispose of batteries in fire as they may explode.
   Batteries may also explode if damaged.
- Danger of explosion if battery is incorrectly replaced. Recycle or dispose of used batteries according to the local regulations or reference instruction supplied with your device.

### Cleaning and Maintenance

- The device, battery, and charger are not water-resistant. Keep them dry. Protect the device, battery, and charger from water or vapor. Do not touch the device or the charger with a wet hand. Otherwise, it may lead to a short circuit, a malfunction of the device, and an electric shock to the user.
- Do not place your device, battery, and charger in places where they can get damaged because of collision. Otherwise, it may lead to battery leakage, device malfunction, overheating, fire, or explosion.

- Do not place magnetic storage media such as magnetic cards and floppy disks near the device. Radiation from the device may erase the information stored on them.
- Do not leave your device, battery, and charger in a place with an extreme high or low temperature. Otherwise, they may not function properly and may lead to a fire or an explosion. When the temperature is lower than 0°C, performance of the battery is affected.
- Do not place sharp metal objects such as pins near the earpiece.
   The earpiece may attract these objects and hurt you when you are using the device.
- Before you clean or maintain the device, power off the device and disconnect it from the charger.
- Do not use any chemical detergent, powder, or other chemical agents (such as alcohol and benzene) to clean the device and the charger. Otherwise, parts of the device may be damaged or a fire can be caused. You can clean the device and the charger with a piece of damp and soft antistatic cloth.
- Do not dismantle the device or accessories. Otherwise, the warranty on the device and accessories is invalid and the manufacturer is not liable to pay for the damage.

### **Emergency Call**

You can use your device for emergency calls in the service area. The connection, however, cannot be guaranteed in all conditions. You should not rely solely on the device for essential

communications

### Certification Information (SAR)

This device meets guidelines for exposure to radio waves. Your device is a low-power radio transmitter and receiver. As recommended by international guidelines, the device is designed not to exceed the limits for exposure to radio waves. These guidelines were developed by the independent scientific organization International Commission on Non-Ionizing Radiation Protection (ICNIRP) and include safety measures designed to ensure safety for all users, regardless of age and health.

The Specific Absorption Rate (SAR) is the unit of measurement for the amount of radio frequency energy absorbed by the body when using a device. The SAR value is determined at the highest certified power level in laboratory conditions, but the actual SAR level of the device when being operated can be well below the value. This is because the device is designed to use the minimum power required to reach the network.

The SAR limit adopted by USA and Canada is 1.6 watts/kilogram (W/kg) averaged over one gram of tissue. The highest SAR value reported to the FCC and IC for this device type when tested for use at the ear is 1.21 W/kg, and when properly worn on the body is 1.20 W/kg.

### **FCC Statement**

This equipment has been tested and found to comply with the limits for a Class B digital device, pursuant to Part 15 of the FCC

Rules. These limits are designed to provide reasonable protection against harmful interference in a residential installation. This equipment generates, uses and can radiate radio frequency energy and, if not installed and used in accordance with the instructions, may cause harmful interference to radio communications. However, there is no guarantee that interference will not occur in a particular installation. If this equipment does cause harmful interference to radio or television reception, which can be determined by turning the equipment off and on, the user is encouraged to try to correct the interference by one or more of the following measures:

- -- Reorient or relocate the receiving antenna.
- -- Increase the separation between the equipment and receiver.
- Connect the equipment into an outlet on a circuit different from that to which the receiver is connected.
- -- Consult the dealer or an experienced radio/TV technician for help.

This device complies with Part 15 of the FCC Rules. Operation is subject to the following two conditions: (1) this device may not cause harmful interference, and (2) this device must accept any interference received, including interference that may cause undesired operation.

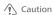

Changes or modifications made to this device not expressly approved by Huawei Technologies Co., Ltd. may void the FCC authorization to operate this device.

Version: 01 Part Number: 31010xxx